## *Access Control - By Registration Type*

*This feature allows you to customize access for different packages offered at an event.*

1. Set up the different registration categories within eTouches. Categories can be accessed by going to *eReg Settings* and clicking on the *Categories* tab.

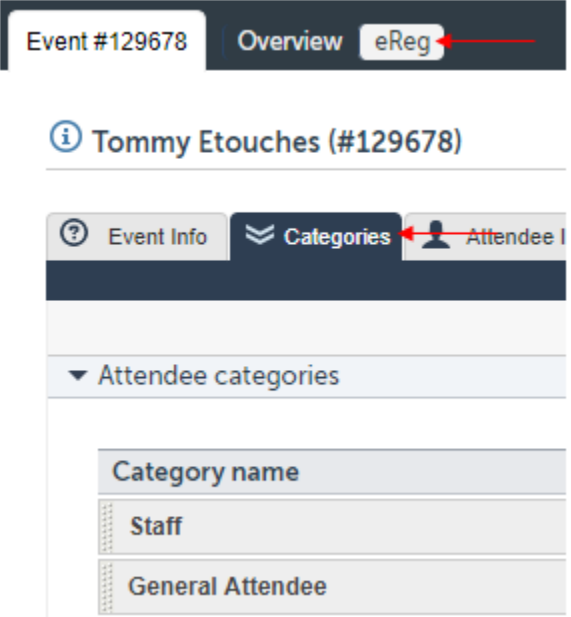

- 2. Go to [Swiftium.co.](https://swiftium.co/swift/Main.aspx)
- 3. Log in to enter your Exhibitor Portal.
- 3. Select the show in question using the *Select a Show* dropdown.
- 4. Click on *Manage Show Configuration.*

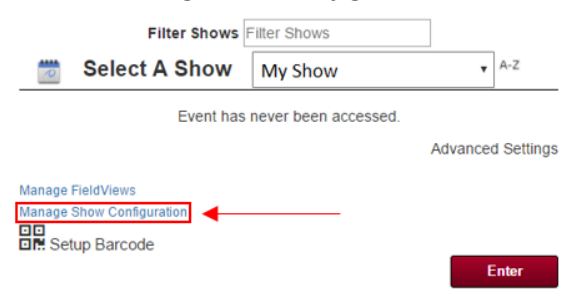

5. Hover over *Registration Data* and click on *Third Party API.*

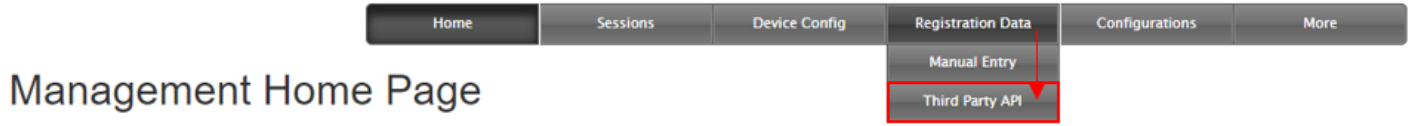

6. Using the *Select Third Party Api* dropdown, select *eTouches - Session Access Control by Registration Type*.

7. Enter you *API Key* and *Account ID*, then click *Get Events.*

8. Using the *Select Event* dropdown select the event in question. Then click *Next*.

9. You have the option to overwrite the SetupFile Sessions or use the current SetupFile Sessions. When you have made your choice, click *Next*.

10. Make sure *Use Registration Type* is checked off, then select a registration type (in this example, we clicked on *Staff*).

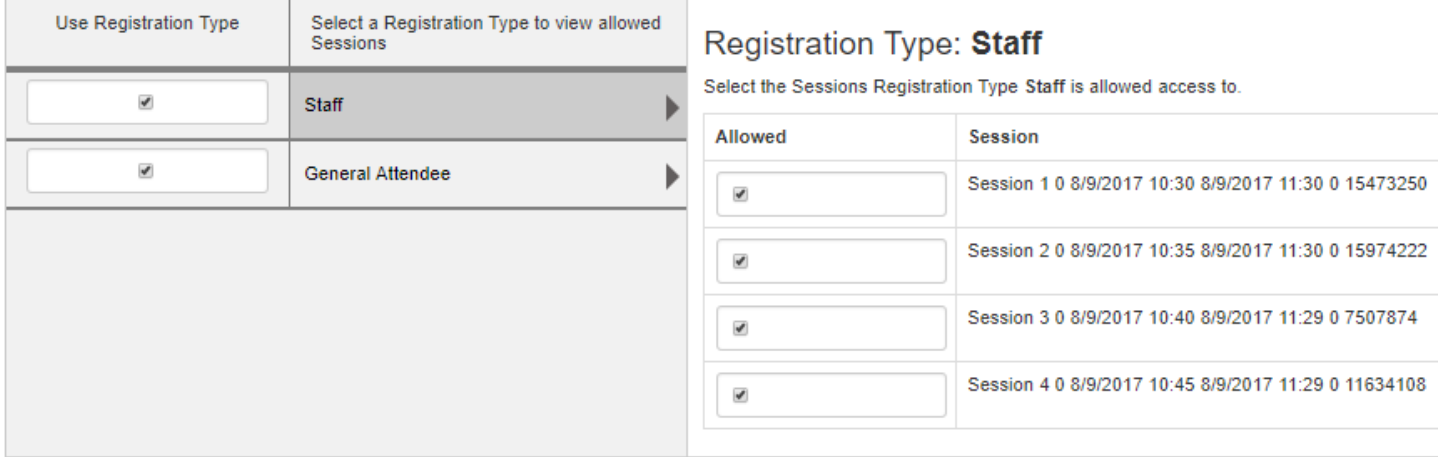

 $Next$ 

11. Check off the sessions which that registration is allowed to attend. Repeat this process for all registration types you would like to customize.

12. Click *Next*.

## 13. Match the fields to the correct values using the dropdowns.

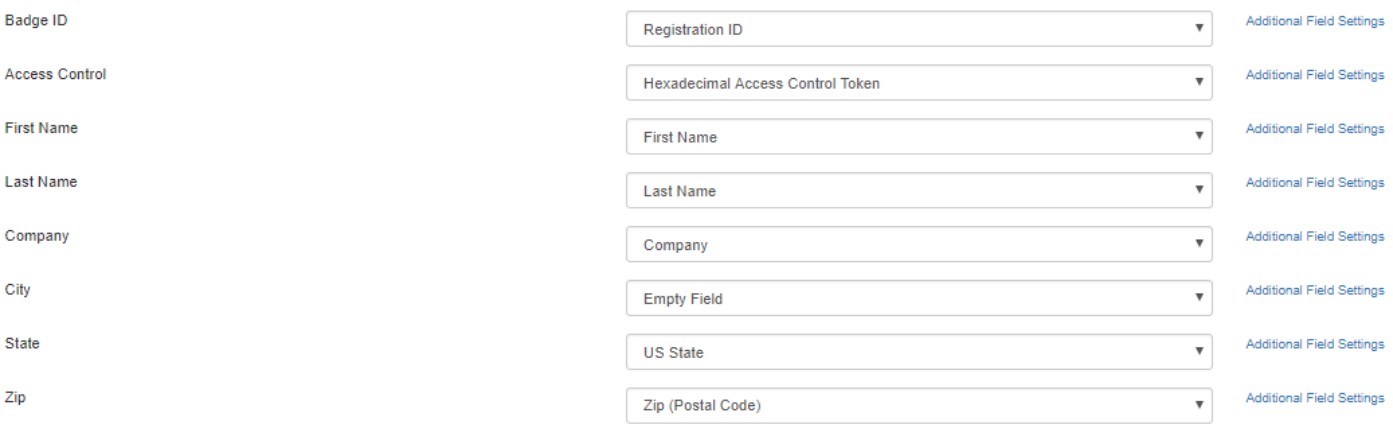

14. Click *Finish*.